**Evl** ihr

**ExLibr** 

**ExLibris** 

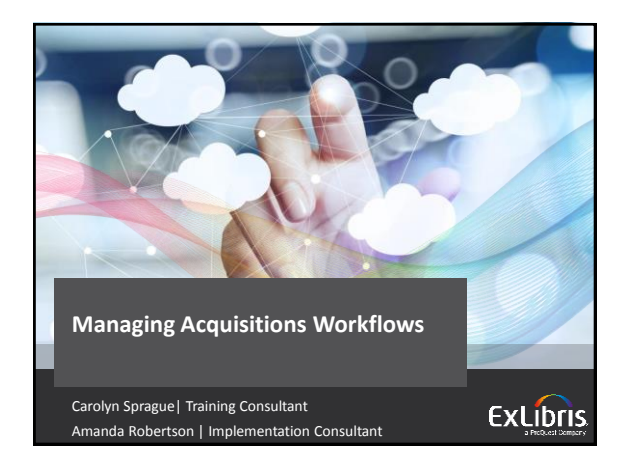

## **Introductions**

- Carolyn Sprague is a Training Consultant on the Ex Libris Global Education team. Carolyn has worked at Ex Libris for 9 years and was previously a Primo implementation consultant. Carolyn holds an MLS from Simmons College in Boston.
- Amanda Robertson has four years of experiencing supporting and implementing Alma. Prior to joining Ex Libris, she worked in special libraries and knowledge management. Amanda holds and MLS from the University of Wisconsin.

#### **Objectives and Target Audience**

- Brief Session Description: This training session will introduce strategies for handling ordering, receiving, and invoicing issues for various acquisitions scenarios.
- Session Objective(s)
	- By the end of this sessions you will know how to handle common acquisitions scenarios, including:
		- Handling Purchase Order Line tasks
		- Gaining efficiencies during receiving processes
		- Managing invoices more efficiently

## • Session Target Audience:

- Library Staff who handle acquisitions /purchasing
- Library Staff who handle invoicing tasks
- Library Staff who receive resources.

**ExLibr** 

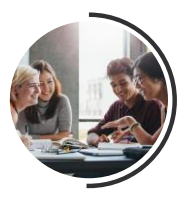

#### **Functional User Group / Roles**

The tasks covered in this presentations require the following Roles.

**Purchasing Managers** and **Operators** may create PO lines.

**Operators** with a **Receiving** role may receive items.

**Invoicing Managers** and **Operators** may create invoices.

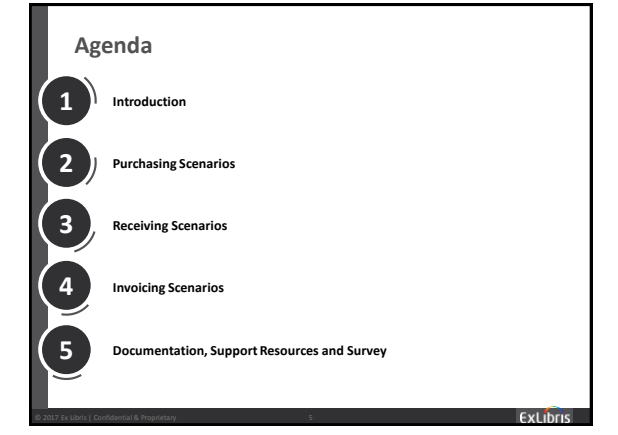

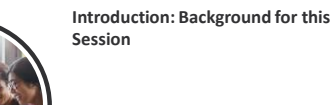

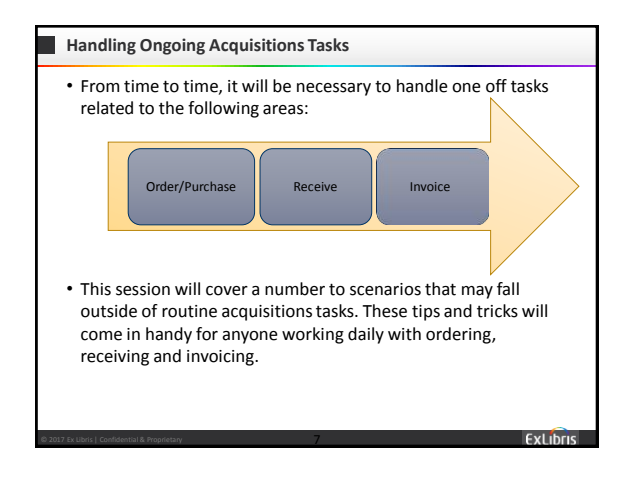

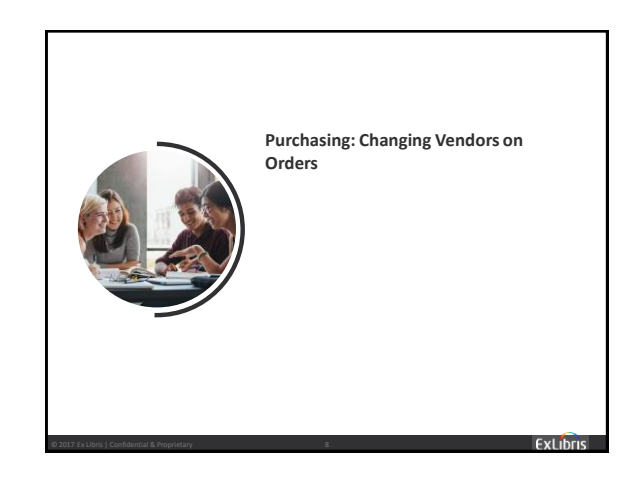

## **Changing Vendor on a Submitted Order** Scenario: Change the vendor on submitted orders Use Case – Why the need to change the vendor? • Item may be out of stock from the original vendor- so you want to update order with an alternate vendor (without having to recreated the order) • The vendor on the order is a subsidiary of another vendor- and you want to updated the details • The vendor on the order may have been acquired by another vendor and you want to update the details.

ExLibri

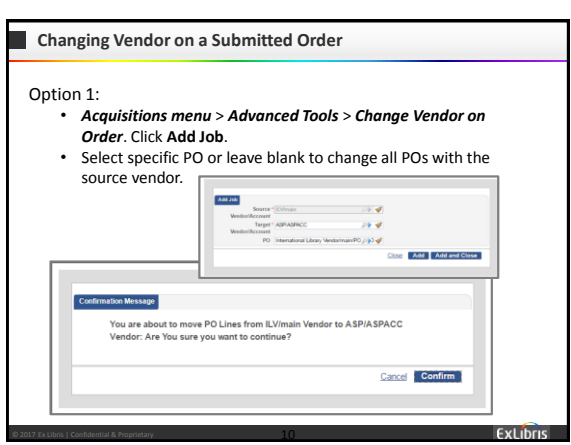

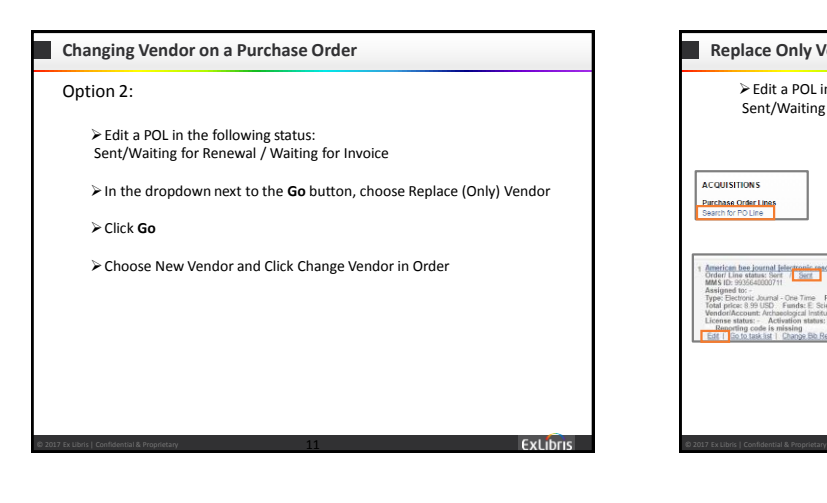

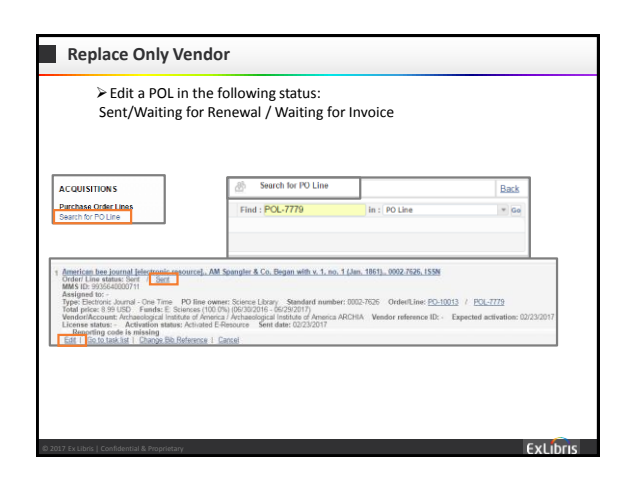

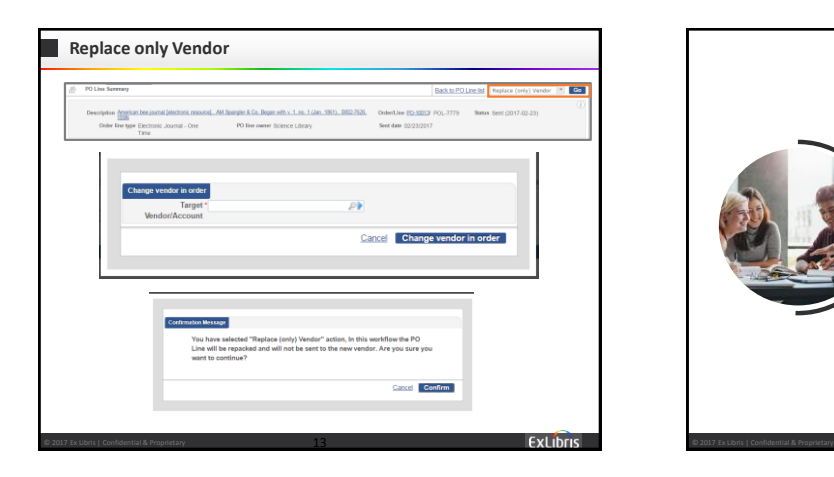

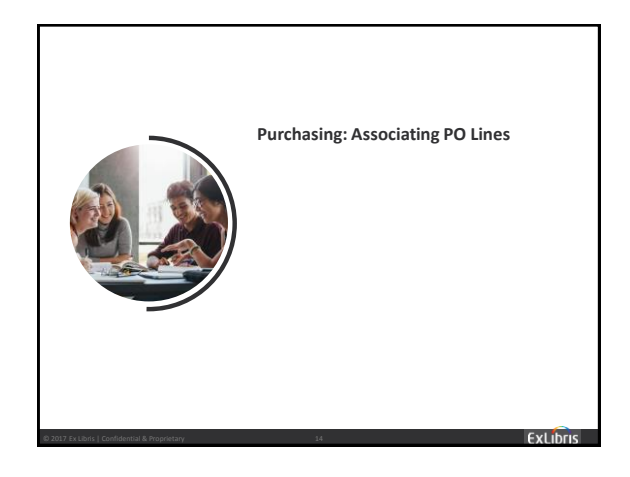

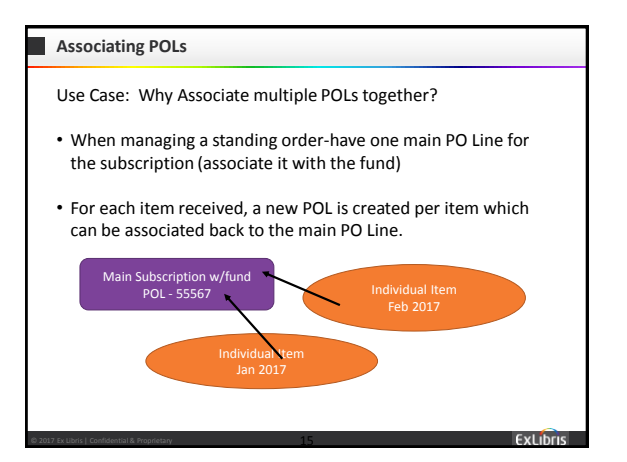

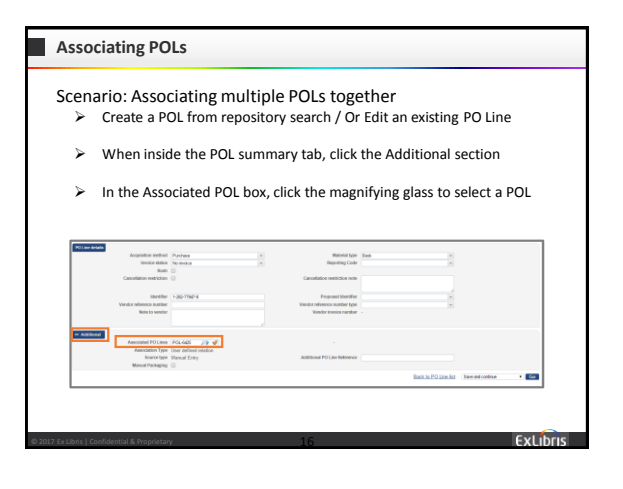

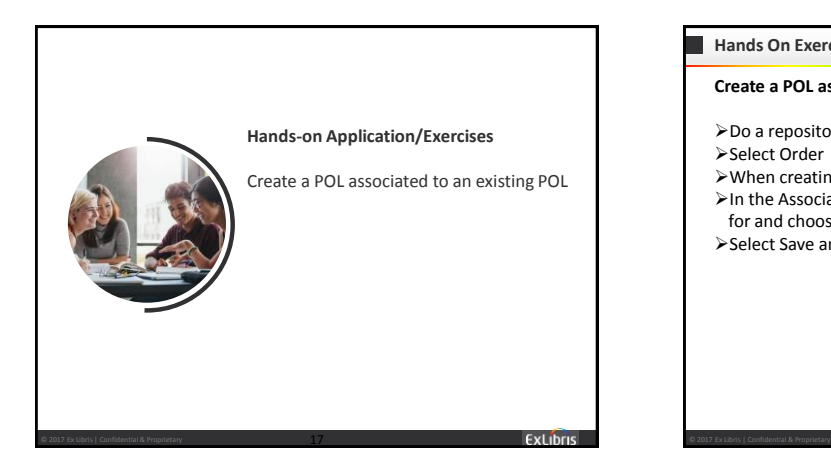

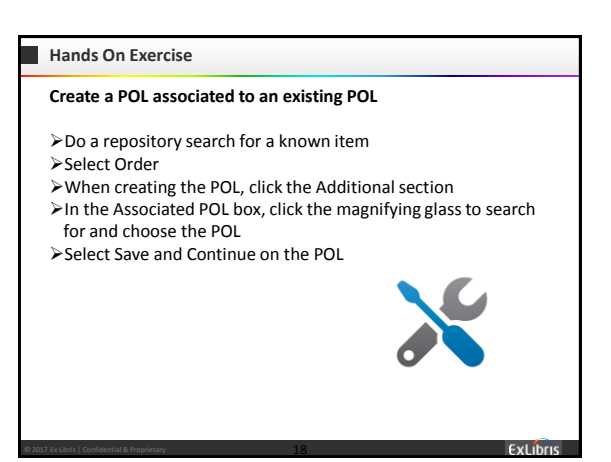

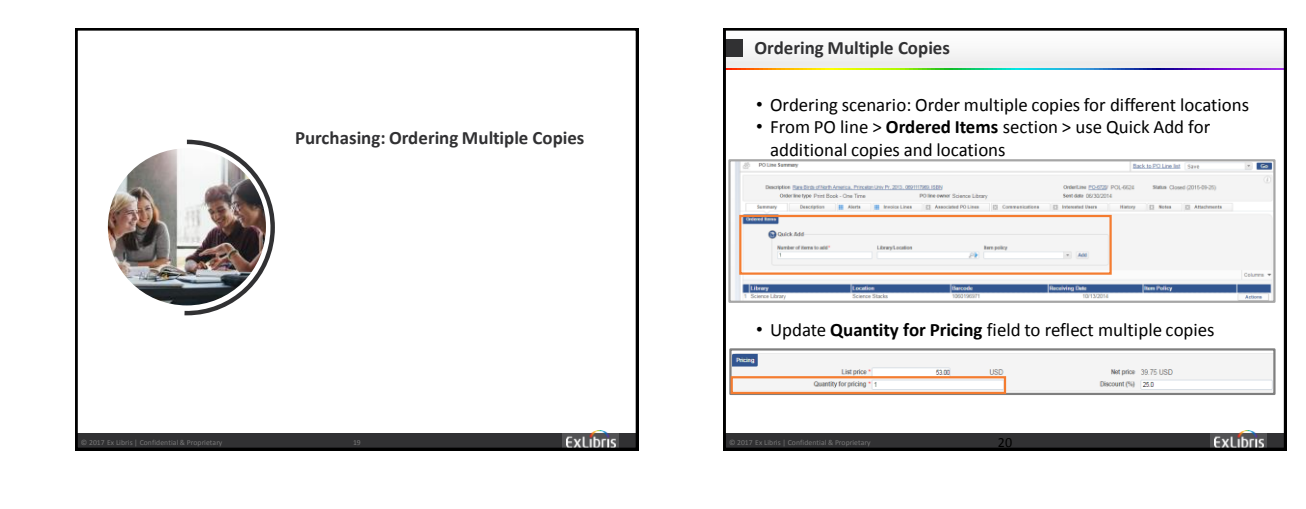

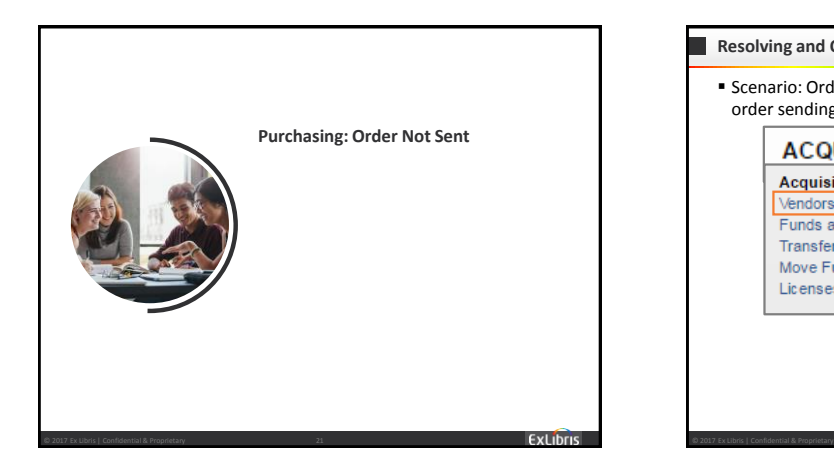

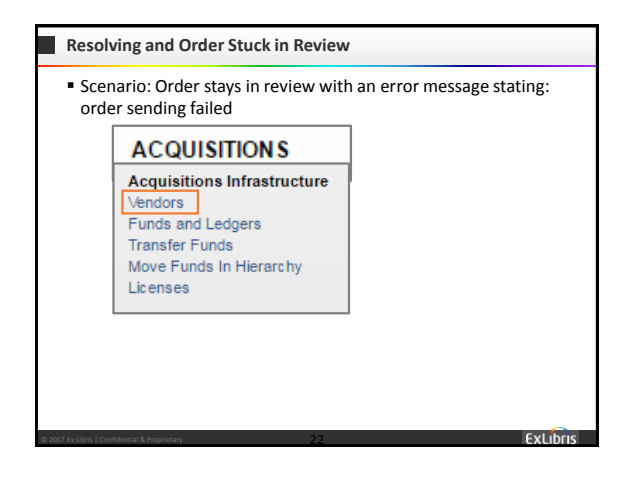

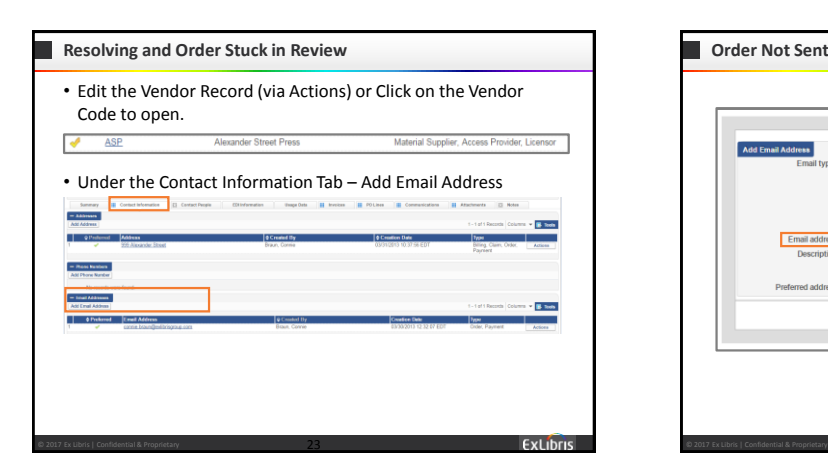

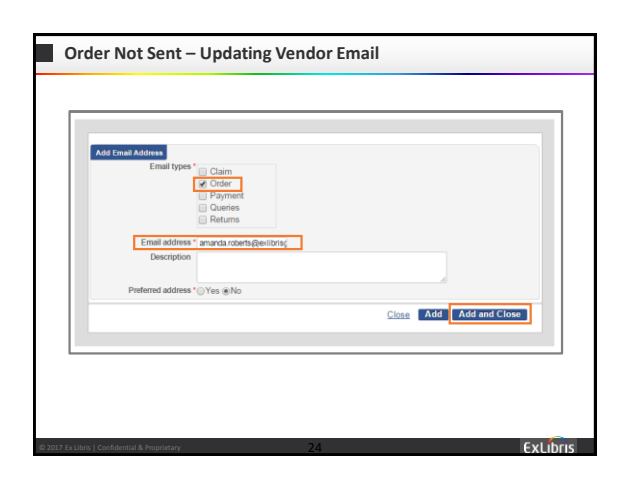

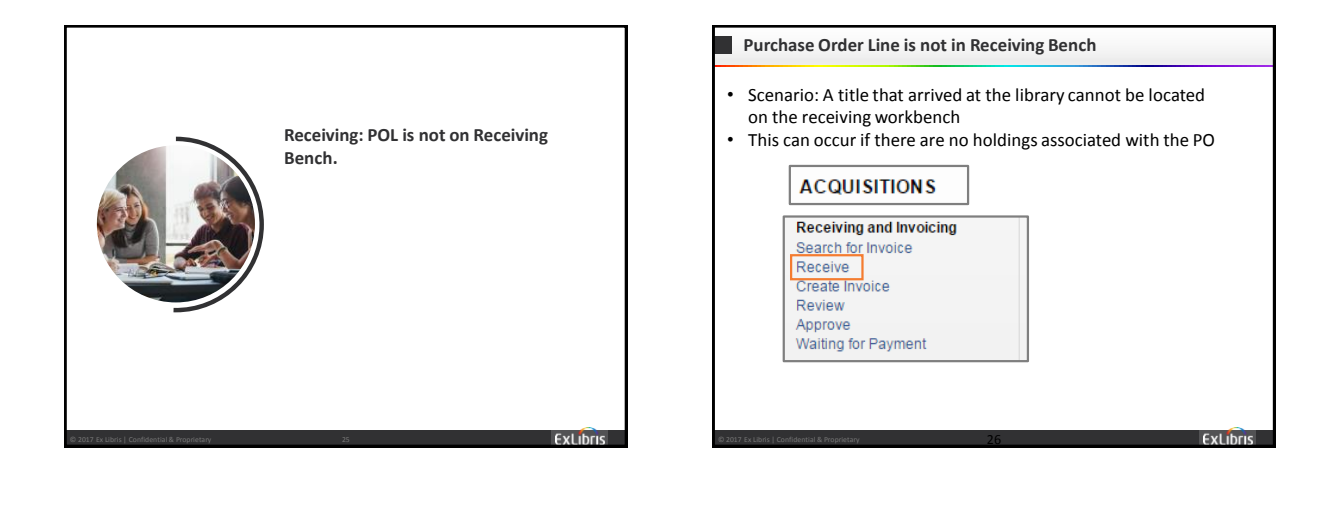

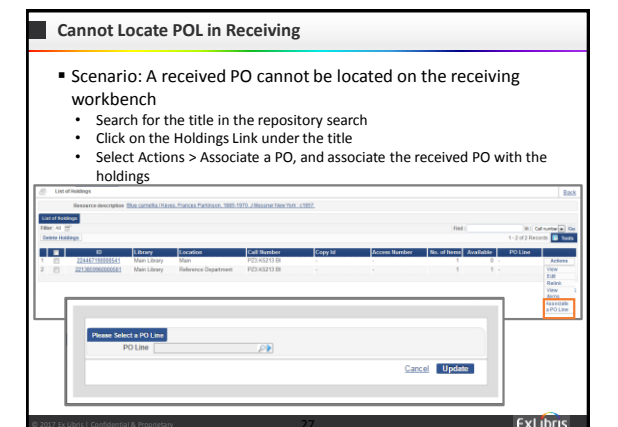

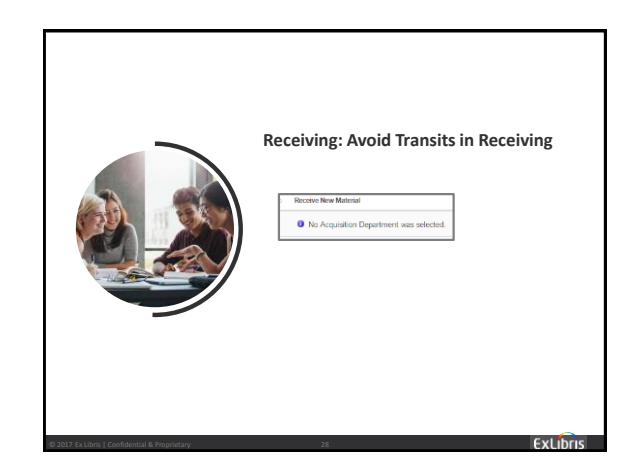

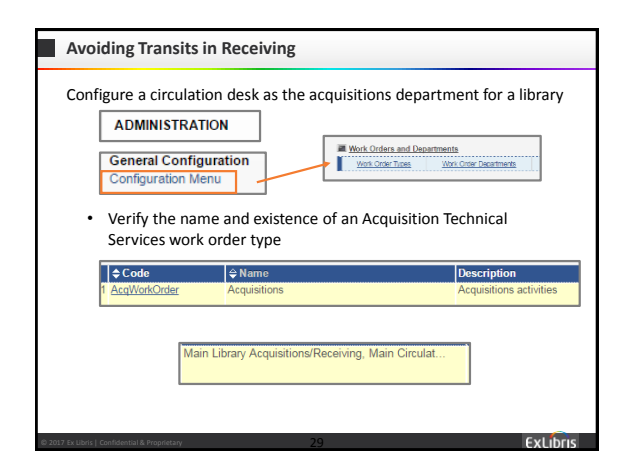

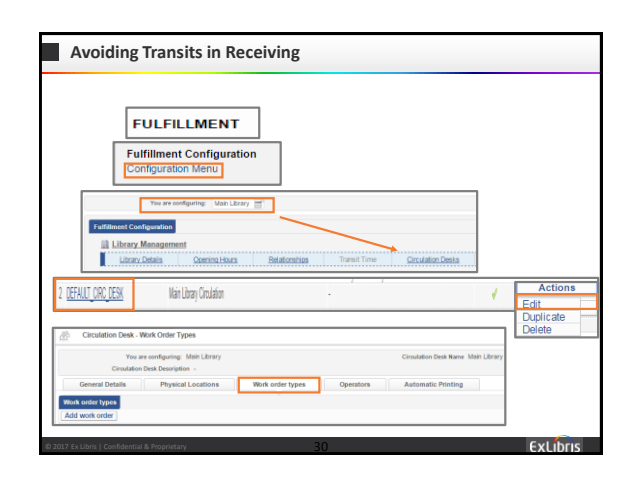

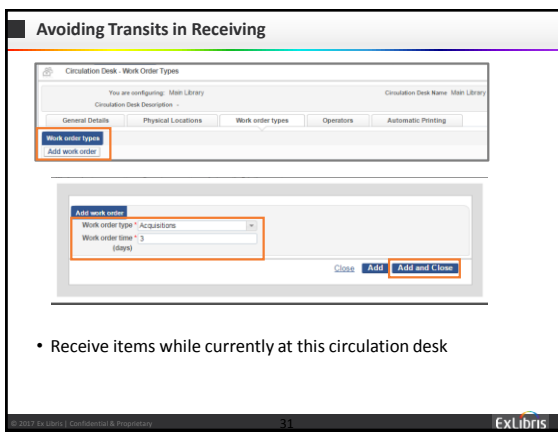

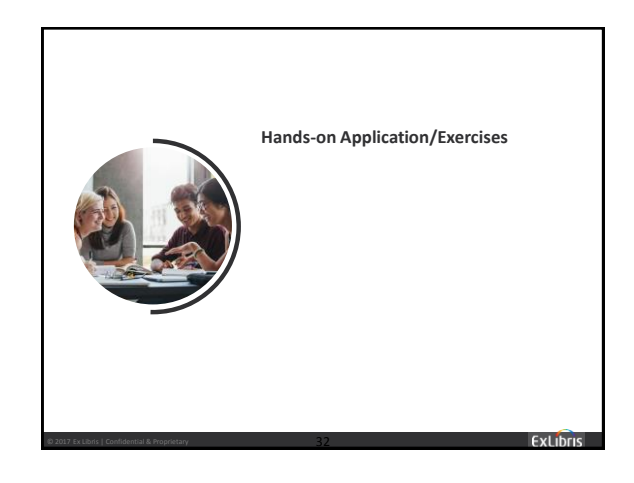

## **Hands On Exercise – Configure Circulation Desk as Acquisitions**

- Go to Alma > Administration > General Configuration > Configuration Menu > Work Order Types
	- Verify the name and existence of an Acquisition Technical Services work order type
	- $\triangleright$  Select the Fulfillment Configuration Menu, and choose a library
	- > Select **Circulation Desks**
	- $\triangleright$  Select Actions > Edit on a desk, and select the work order types tab
	- > Select Add Work Order
	- $\triangleright$  Choose the acquisitions work order type
	- $\triangleright$  Choose the number of days, and select Add and Close, the Save
	- $\triangleright$  Receive items while currently at this Circulation Desk

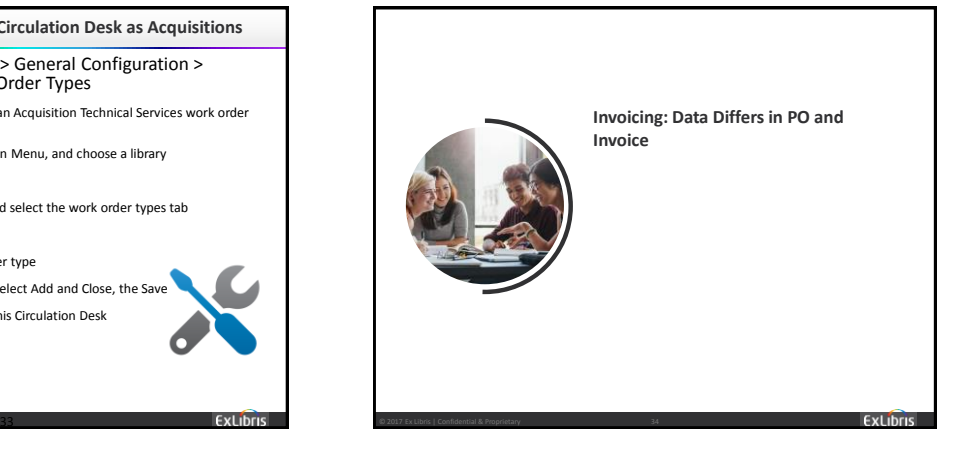

# **Data Differs between the PO and Invoice** • Scenario: Data was changed in POL after invoicing was completed

- Information only transfers from the POL/PO to the invoice at the point of order and
- If information, i.e. fund or reporting code, are changed in the POL, they must also be changed in the invoice and vice versa

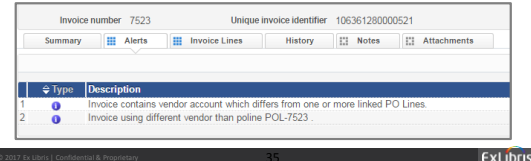

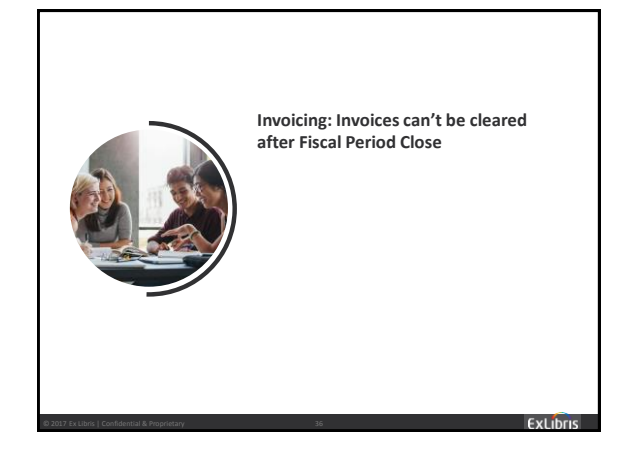

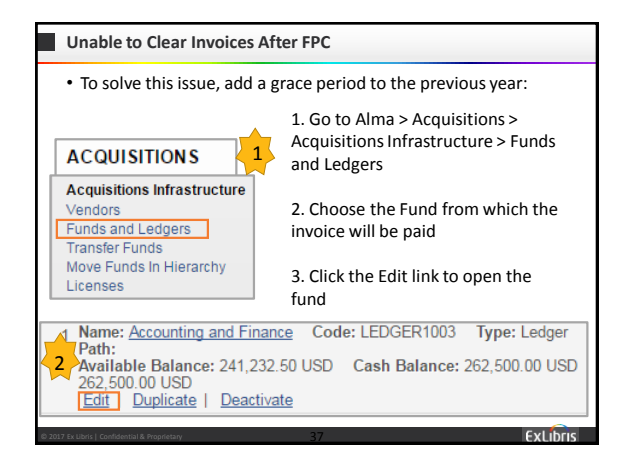

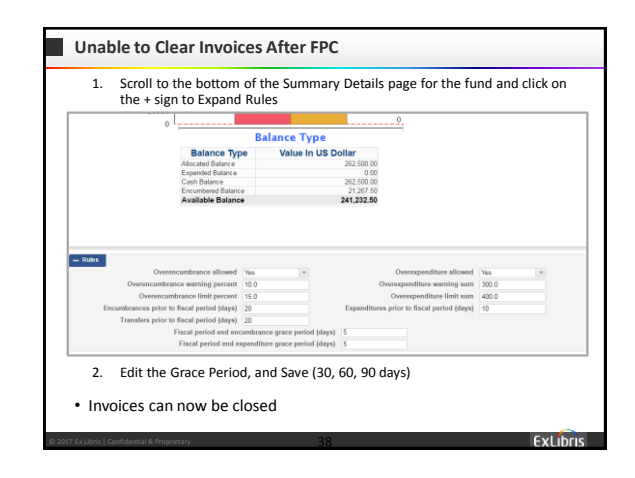

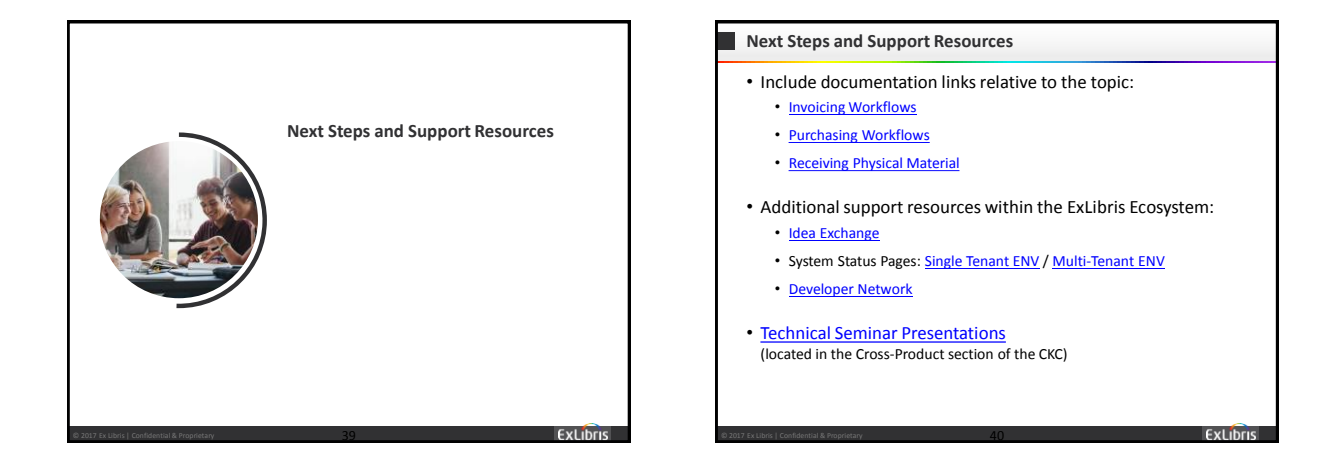

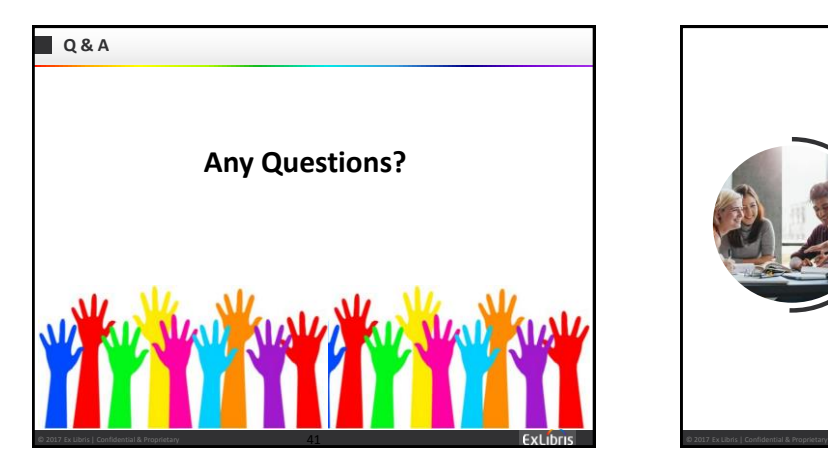

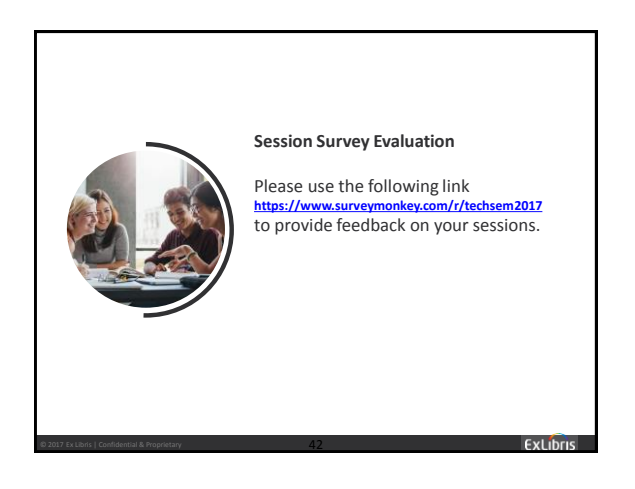

4/26/2017

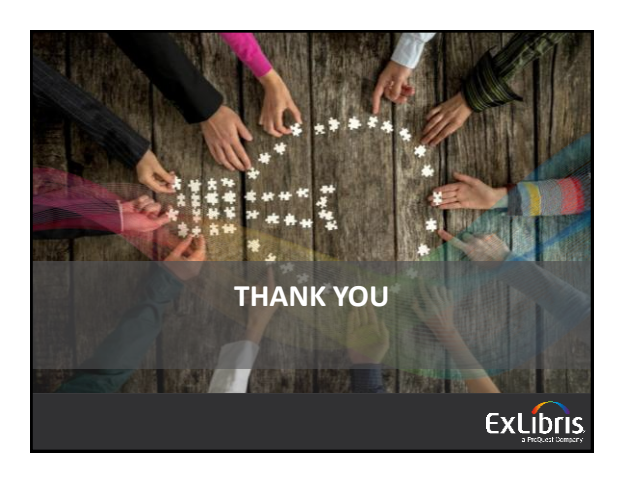